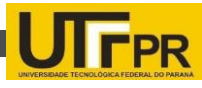

## **LEITOR DE QR CODE PARA DISTRIBUIÇÃO DE INFORMAÇÕES DO REFÚGIO BIOLÓGICO BELA VISTA DE ITAIPU**

### **QR CODE READER FOR DISTRIBUTION OF INFORMATION OF THE BELA VISTA BIOLOGICAL REFUGE**

LIMA, Leonardo Diniz de<sup>1</sup>; MAYER, Douglas Mattos<sup>2</sup>; AIKES JUNIOR, Jorge<sup>3</sup>; CARDOSO, Luciano Santos<sup>4</sup> <sup>1, 2, 4</sup>Faculdade Anglo Americano – FAA, Foz do Iguaçu, Paraná, Brasil <sup>3</sup>Universidade Tecnológica Federal do Paraná – UTFPR, Medianeira, Paraná, Brasil <sup>1</sup>[leo\\_diniz\\_@hotmail.com;](mailto:leo_diniz_@hotmail.com) <sup>2</sup>[douglasmmayer@gmail.com;](mailto:douglasmmayer@gmail.com) <sup>3</sup>[jorgeajunior@utfpr.edu.br;](mailto:jorgeajunior@utfpr.edu.br) 4 [lucianoscardoso@gmail.com](mailto:lucianoscardoso@gmail.com)

#### **Resumo**

Este artigo descreve a criação de um aplicativo para dispositivos com sistema operacional Android, que visa ajudar a distribuir informações sobre a preservação da fauna, e curiosidades sobre as vinte espécies que atualmente habitam o Refúgio Biológico Bela Vista de Itaipu. Essa distribuição utiliza a tecnologia QR Code, interligada a um banco de dados SQLite interno, omitindo a conexão à rede mundial de computadores para acessar as informações disponibilizadas após a leitura do código. A descodificação dos códigos é feita pela ferramenta open source Zebra Crossing, os códigos QR são gerados a partir da API Google Chart Tools, e as leituras retornam imagens armazenadas, proporcionando aos visitantes do Refúgio informações mais acessíveis.

**Palavras-chave**: Android, dispositivos móveis, banco de dados.

#### **Abstract**

This article describes the creation of an app for Android operational system devices, and have the objective of helping to send informations about the preservation of the fauna, and curiosities about the twenty species who lives in the Biological Reserve Bela Vista of Itaipu. This distribution uses the technology QR Code, connected to a database SQLite inside, sending the connection to the world wide computers to access the information available after the reading of the code. The decoding of the codes is fulfilled by the open source Zebra Crossing tool, QR codes are generated from the API Google Chart Tools, and the readings return stored images, providing visitors of the reserve information more accessible.

**Key-words:** Android, mobile devices, data base.

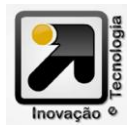

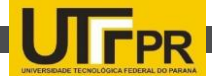

### **1. Introdução**

O turismo está em crescimento no mundo, destacando-se atrativos turísticos naturais, culturais e tecnológicos, como as usinas hidrelétricas. Destaca-se nesta área a Usina Hidrelétrica de Itaipu Binacional<sup>1</sup>, localizada no município de Foz do Iguaçu (Estado do Paraná, Brasil), sendo uma das maiores produtoras de energia do país e do mundo (SOUZA; OLIVEIRA; TEIXEIRA, 2010).

A Itaipu disponibiliza vários atrativos turísticos em seu complexo, dentre eles o Refúgio Biológico Bela Vista, que ajudou a amenizar o impacto causado pela Usina. Segundo Scarpati (2008), o Refúgio tem como objetivo a conservação e a pesquisa de espécies vegetais e animais nativos da região, e também cita a educação ambiental proporcionada à comunidade do entorno e de seus visitantes, assegurando assim a manutenção da biodiversidade<sup>2</sup>.

O Complexo Turístico de Itaipu é visitado por milhares de pessoas anualmente, e o Refúgio com a coleção de animais vivos fascina os visitantes, e os torna mais receptivos a receber e lembrar-se de mensagens de preservação que ouvirem ou verem na visita (SCARPATI, 2008).

Com o crescimento no uso de dispositivos móveis como *tablets* e *smatphones*, estes se tornam ferramentas importantes no processo de transmissão de informações. Uma pesquisa realizada pela NetApplications<sup>3</sup> no ano de 2014, mostra que 44,62% dos usuários de dispositivos móveis no mundo utilizam o sistema operacional Android.

O Refúgio Biológico Bela Vista se limita a distribuir informações através dos guias licenciados a Usina de Itaipu. O projeto

<sup>3</sup> http://www.netmarketshare.com

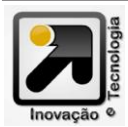

l

desenvolvido permite assim, distribuir informações, disponíveis em imagens armazenadas internamente, para os visitantes, aumentando o conhecimento sobre as atividades do refúgio e também ajudando os turistas a entenderem a biodiversidade e a preservação ambiental.

# **2. Refúgio Biológico Bela Vista de Itaipu**

Criado na década de 1970, pela Usina Hidrelétrica de Itaipu Binacional, o Refugio Biológico Bela Vista, também denominado de RBV, tem como objetivo abrigar animais resgatados durante a operação realizada e conhecida por "pega-bicho", em tupi-guarani Mymba Kuera. A criação efetiva do refúgio se deu em junho de 1984 e, atualmente, é uma das áreas protegidas da Itaipu Binacional com um total de 1.920 hectares (MANTOVI, 2006).

Segundo Mantovi (2006) é no Refúgio que se situam quase todos os trabalhos com relação a fauna silvestre. Nele encontra-se o Criador de Animais Silvestres de Itaipu Binacional (CASIB), onde se possui a atividade de reprodução, em cativeiro, dos animais silvestres que, posteriormente, são usados para povoar a beira do lago de Itaipu. Ao longo de seus anos de funcionamento, já foi possível a reprodução de 347 animais de 29 espécies. Atualmente, os trabalhos de reprodução se concentram em espécies em vias de extinção, no Brasil, e também, naquelas que já não são mais abundantes na região.

## **3.** *Quick Response Code*

De acordo com Kato, Tan e Chai (2010), o *Quick Response Code* ou simplesmente QR *Code*, traduzido como código de resposta rápida, foi desenvolvido pela Denso Wave em 1994. Turban e Volonino (2013), dizem que

 $1$  www.itaipu.com.br

<sup>2</sup> É entendida como a variedade de espécies existentes em uma dada região.

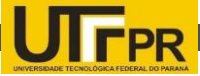

esse código é uma matriz bidimensional, formada pontos e caixas. Cada caixa pequena ou ponto contém informações que podem direcionar a um site, exibir um texto, começar a transmissão de um arquivo de vídeo ou áudio, fazer download de uma imagem, entre outros.

Um código QR possui 6 principais características, demonstrada da Figura 1, o padrão de posição e detecção, padrão de tempo, padrão de alinhamento, formato da informação, área de dados e zona de fronteira. O *Quick Response Code* é regulamentado pela norma ISO/IEC: 18004 (2000) que define 40 versões, também denominado de tamanhos, deste tipo de código disponíveis.

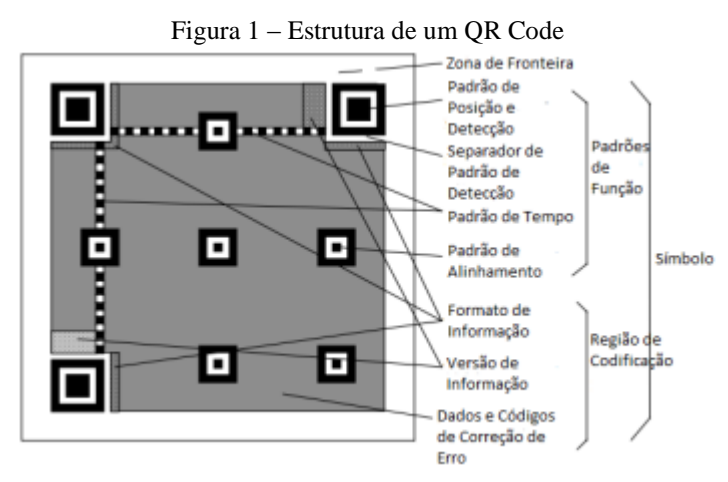

Fonte: Adaptado de ISO/IEC: 18004 (2000)

Segundo Kato, Tan e Chai (2010), bem como a norma ISO: 18004 (2000) citam que a característica mais marcante do QR *Code* é o padrão de blocos nos três cantos. Quando digitalizado, estes blocos de padrão são os primeiros a serem detectados pelo leitor. Em seguida, é localizado a posição do código.

O padrão de tempo são bordas de linha pontilhadas verticais e horizontais, colocadas entre os blocos de detecção. São utilizadas para calcular o centro de cada célula e modificá-lo quando o símbolo sofre alteração.

O padrão de Alinhamento, segundo Kato, Tan e Chai (2010), permite a correção de qualquer distorção local. Isto é feito através da determinação das coordenadas do centro de cada bloco padrão de alinhamento.

O formato da informação indica o símbolo versão, o nível de correção de erro e o padrão de máscara usado para o símbolo. Kato, Tan e Chai (2010) citam que esta zona é o primeiro lugar para ser lido no processo de descodificação.

Kato, Tan e Chai (2010) afirmam que a

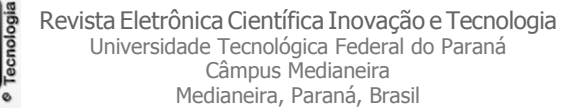

área de dados é o local onde são codificados os dados originais e o código de Reed-Solomon, um método de correção de erro matemático, escrito por Irving S. Reed e Gus Solomon, e publicado em 1960 no Jornal da Sociedade de Matemática Aplicada e Industrial e utilizado até hoje em inúmeras aplicações.

ISO: 18004 (2000) conclui que o QR *Code* requer uma zona de quatro módulos em todos os lados do símbolo. Esta área permite definir o símbolo, distinguindo ele de seu fundo, levando a uma leitura rápida e exata.

## **4. SQLite**

De acordo com Owens (2006), o SQLite é um banco de dados relacional e foi projetado para fornecer uma maneira conveniente para aplicações gerenciar dados sem a sobrecarga que geralmente vem com os sistemas de gerenciamento de banco de dados relacionais. Além disso o SQLite é um *software* de código aberto e livre de taxas de licenciamento.

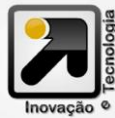

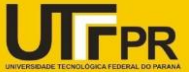

O SQLite é um banco de dados embutido, ou seja, em vez de executar de forma independente como um processo autônomo, ele convive dentro do aplicativo e seu código está incorporado como parte do programa que o hospeda. Uma das vantagens de ter um servidor de banco de dados dentro do seu programa e que nenhuma configuração de rede é necessária, o cliente e o servidor funcionam em conjunto no mesmo processo. Isso reduz a sobrecarga relacionada a chamada de rede, simplifica a administração do banco de dados e torna mais fácil para implantar seu aplicativo (OWENS, 2006).

#### **5. Desenvolvimento**

O sistema desenvolvido possui um banco de dados SQlite interno, que permite ao Refúgio Biológico Bela Vista distribuir informações relevantes sobre a biodiversidade encontrada dentro do parque aos seus visitantes,

através da leitura das etiquetas QR *Code*. O aplicativo desenvolvido tem como requisitos funcionais:

- O protótipo deve ser capaz de fazer a leitura e descodificação do QR *Code*;
- O protótipo deve mostrar informações referentes ao QR *Code* lido;
- O protótipo deve apresentar as informações já lidas no formato de Galeria.

Os requisitos não-funcionais do protótipo são:

- O protótipo deve ser desenvolvido para o sistema operacional Android;
- Necessidade de Sistema Operacional Android com versão igual ou superior a 4.x.x

O diagrama de casos de uso, demonstrado na Figura 2, apresenta as funcionalidades do aplicativo que estão disponíveis para o usuário.

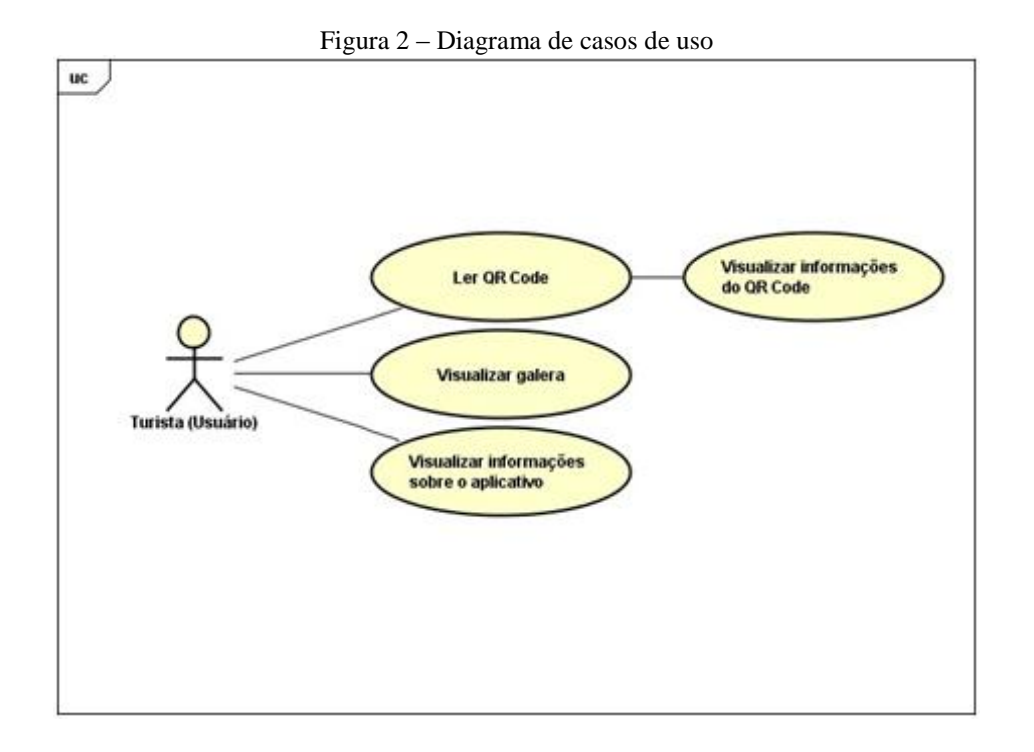

- Ler QR *Code*: O usuário aponta a câmera do *smartphone* para o QR *Code*;
- Visualizar informações do QR *Code*: Após a leitura do QR *Code*, o aplicativo

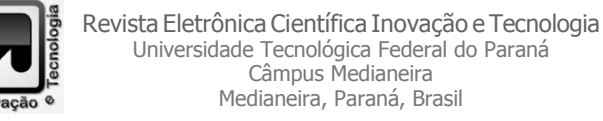

mostra na tela informações referente ao QR *Code* decodificado. As informações podem ser uma página web ou um arquivo

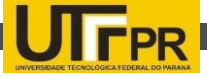

armazenado no banco de dados interno do aplicativo;

- Visualizar galeria: O usuário pode ter acesso a uma galeria, com todas as imagens já escaneadas e descodificadas pelo aplicativo. As imagens que ainda não foram lidas não devem ser apresentadas.
- Visualizar informações sobre o aplicativo: O usuário tem acesso a informações sobre

o aplicativo, como por exemplo, quem desenvolveu e seu intuito.

A Figura 3 apresenta o diagrama de sequência, demonstrando o fluxo do aplicativo, desde a sua inicialização até a apresentação da informação para o usuário.

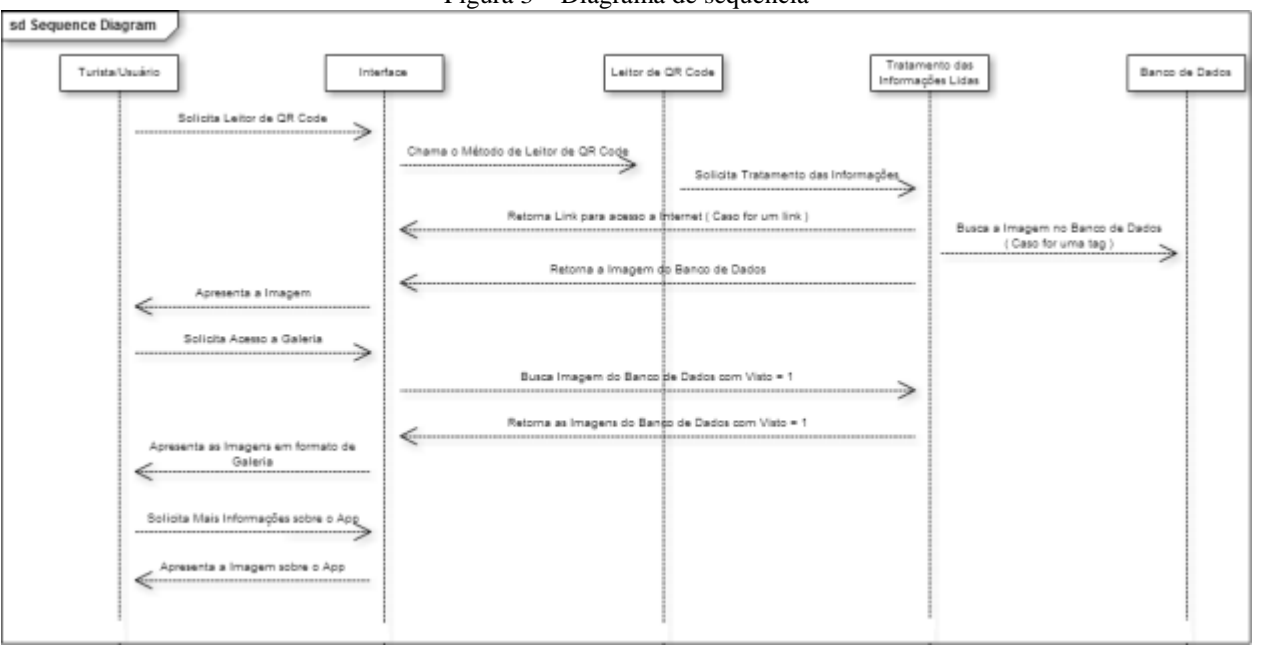

Figura 3 – Diagrama de sequência

Para o desenvolvimento do projeto foi utilizadas as ferramentas:

- **Eclipse IDE<sup>4</sup> for Java EE Developers**: IDE para desenvolvimento em linguagem Java, versão especifica para ambientes desktops;
- **Android SDK**: Faz-se necessário a utilização do Android SDK, que possui o emulador simulando o celular e ferramentas para desenvolvimentos de aplicações para S.O. Android;
- **Android Development Tools**: Para desenvolvimento de aplicações utilizando a linguagem Java e necessário a instalação de um *plugin* para ambientes de desenvolvimento, como por exemplo a

 $\overline{a}$ 4 Integrated Development Environment

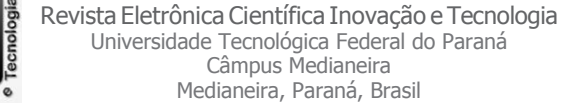

IDE Eclipse<sup>5</sup> . Este *plugin* executa o emulador do Android diretamente no Eclipse;

- **Google chart Tools<sup>6</sup>** : API7 para geração de gráficos, e utilizada no projeto para geração de QR *Code*;
- **Zebra Crossing**: Uma ferramenta *opensource*, onde realiza o processamento de imagem de código de barras.

As linguagens padrões utilizadas para o desenvolvimento do protótipo foram:

 **Linguagem Java**: Linguagem orientada a objetos, robusta e independente de plataforma, ou seja, os programas não são compilados para uma plataforma de hardware específica, gerando um código

l

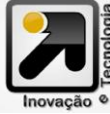

<sup>5</sup> https://eclipse.org/

<sup>6</sup> https://developers.google.com/chart

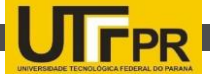

intermediário destinado a Java Virtual Machine;

 **Linguagem SQL**: *Strucutured Query Language* é uma linguagem declarativa para banco de dados relacional, e um

padrão adotado pela maioria dos bancos de dados.

A Figura 4 demonstra as telas desenvolvidas:

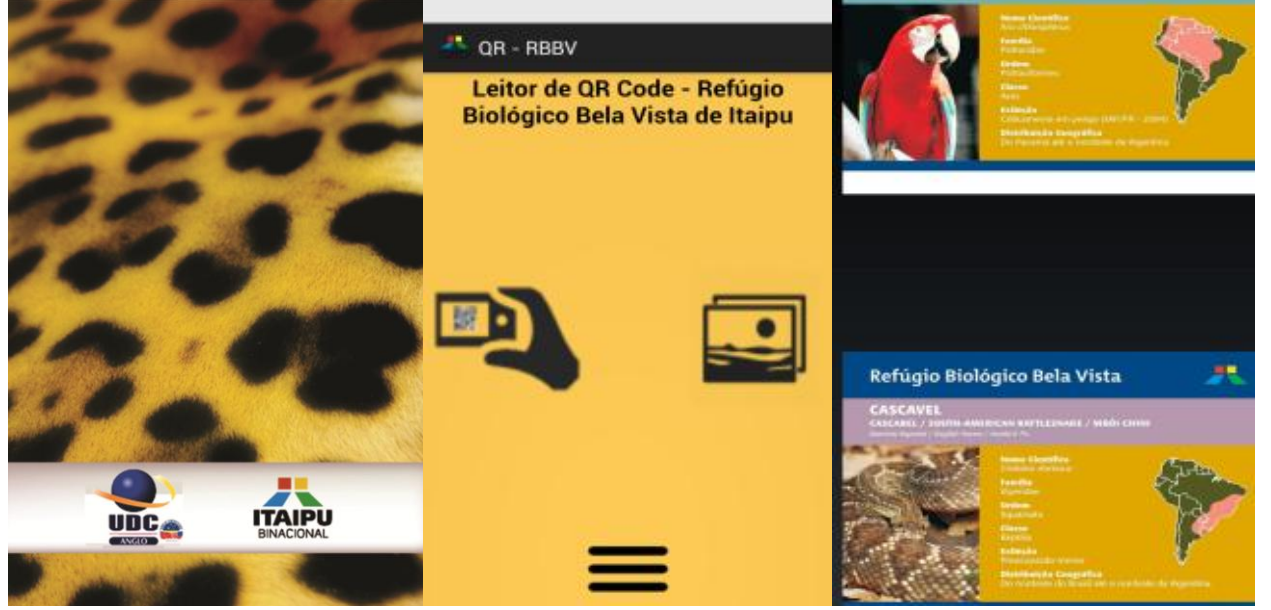

Figura 4 – Telas desenvolvidas para o aplicativo

A Figura 5 demonstra a geração de *Quick Response Code* utilizando a API Google Chart Tools.

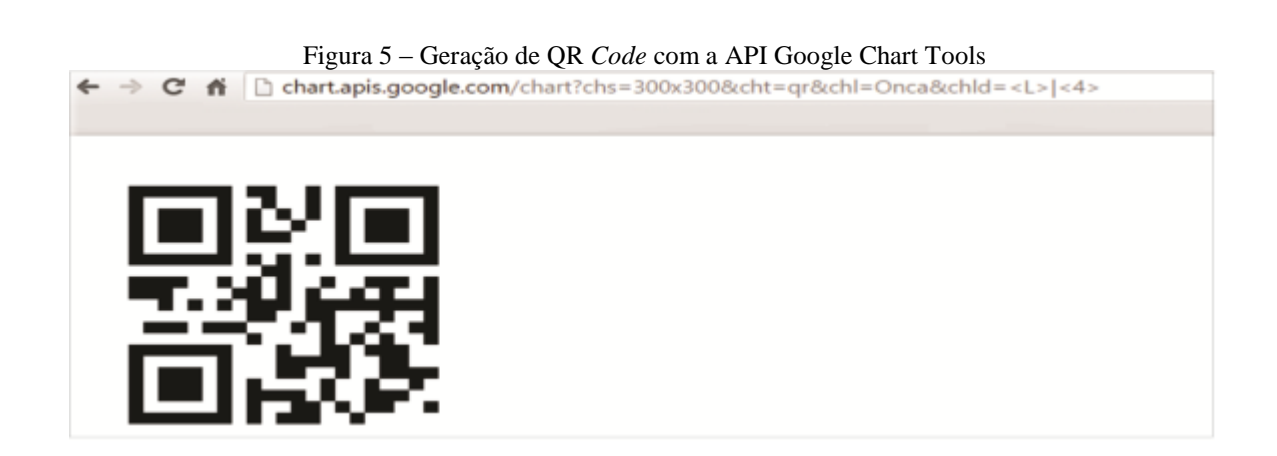

#### **6. Resultados**

É imprescindível, ao desenvolver aplicativos para dispositivos móveis, tomar como medida de teste a satisfação do usuário perante a utilização do projeto desenvolvido e o resultado

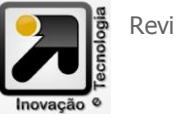

deste deve ser levado em consideração. Dessa maneira uma das formas de se mensurar esta satisfação se dá através da usabilidade**.** Uma das formas de se avaliar o nível de usabilidade de

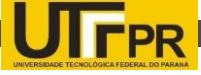

um produto é através da aplicação de um questionário e de testes práticos.

Para este projeto aplicou-se os testes ao fim do desenvolvimento, com o intuito de avaliar o protótipo visando os seguintes objetivos específicos:

- Entendimento da interface por parte dos usuários;
- Problemas durante a utilização;
- Aceitação do aplicativo para o fim proposto.

Após o teste de usabilidade foi aplicado um questionário, com o objetivo de colher as experiências dos usuários obtidas nos testes.

Para a realização do teste de usabilidade,

foram selecionados usuários entre os alunos da graduação da Faculdade Anglo Americano na cidade de Foz do Iguaçu - PR. No total foram trinta participantes do teste de usabilidade e que responderam o questionário, este que continha o total de dez questões.

Uma das questões apresentada no questionário avaliava a interface desenvolvida, levando em consideração o fato dela ser de fácil entendimento ou não, conforme Figura 6 representando graficamente, a interface foi bem aceita pelos usuários.

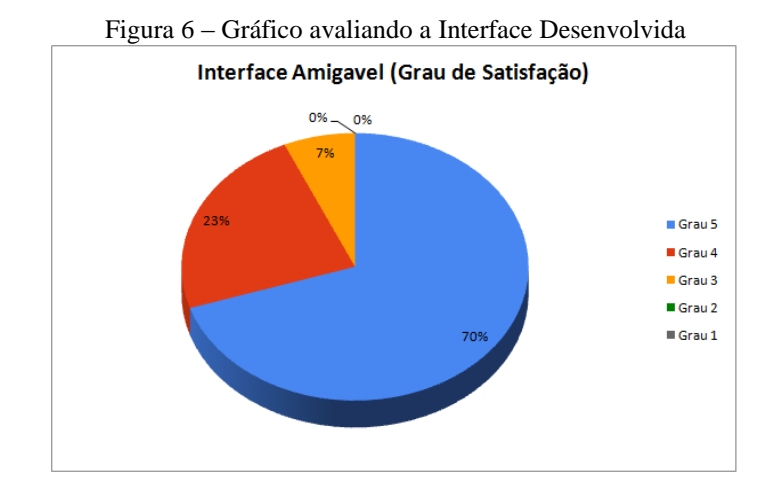

Outra questão apresentada avaliava a utilização do aplicativo e o entendimento dos usuários quanto aos botões, pelos resultados obtidos estas questões foram aceitas por todos os participantes, tendo como algumas ressalvas o incremento de legendas aos botões, especificando o que cada um realiza, como por exemplo, "Escanear QR *Code*", para iniciar a leitura de um código, ou "Galeria" para apresentar as imagens já escaneadas pelo usuário.

O questionário também avaliou se ocorreu algum erro com o aplicativo durante o teste. Somente um participante assinalou que houve um erro, devido ao fato de uma má leitura do QR *Code*, não tendo disponibilizado a informação pretendida, porém os demais testes ocorreram sem travamentos.

Também foi avaliada a utilidade do aplicativo, levando em consideração a sua disponibilização em outros atrativos turísticos da cidade. Onde 100% dos entrevistados gostariam de ver o aplicativo em outros atrativos, e se avaliou o aplicativo com muita utilidade, conforme Figura 7, que representam o gráfico de utilidade.

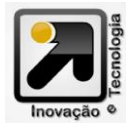

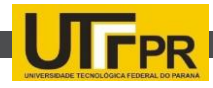

Grau de Utilidade do Aplicativo Grau 5 Grau 4 Grau 3 Grau 2 Grau 1 93%

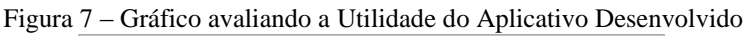

As últimas questões solicitavam aos participantes opiniões e o que poderia melhorar no aplicativo. Toma-se como base a Figura 8, elaborada como um gráfico das melhorias mais solicitadas.

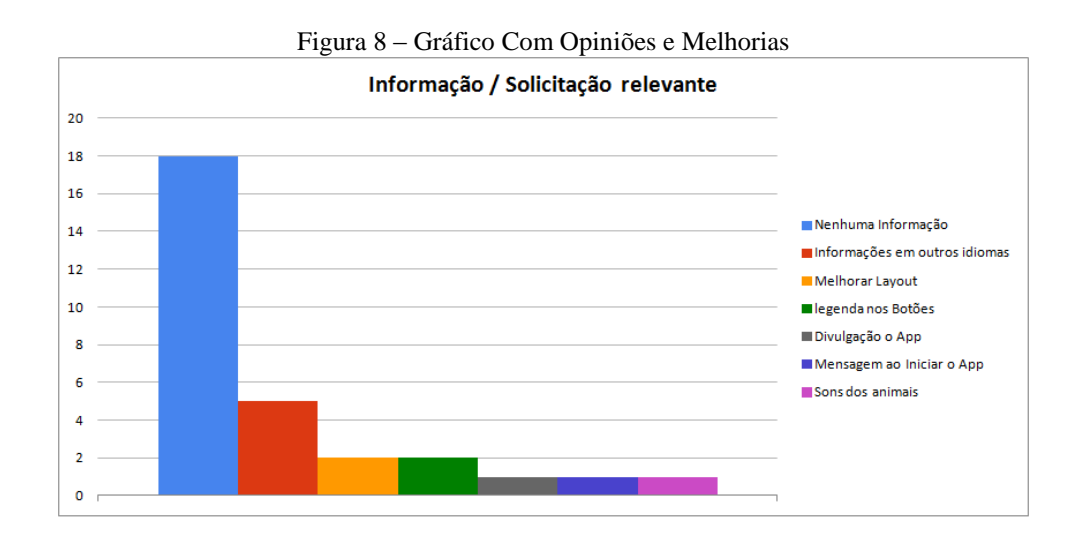

Outro teste necessário para a avaliação do aplicativo desenvolvido é o teste de eficiência. Para tal foi utilizado o site appthwack<sup>7</sup>, onde foi disponibilizado os dispositivos virtuais para testes. Como critério observou-se os seguintes quesitos:

- Erros durante a instalação do aplicativo;
- Erros durante a utilização do aplicativo;
- Utilização da memória do *smartphone* por parte do aplicativo;

 Utilização da CPU do *smartphone* por parte do aplicativo.

A Figura 9 e a Figura 10 representam o uso de memória e CPU, respectivamente, sendo os valores a média de todo o período em que o aplicativo foi utilizado até a sua desinstalação.

l 7 https://appthwack.com/

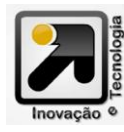

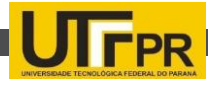

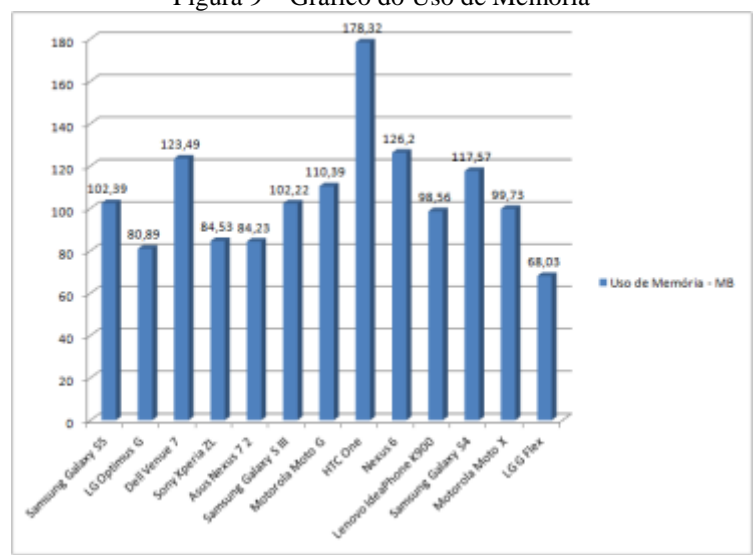

Figura 9 – Gráfico do Uso de Memória

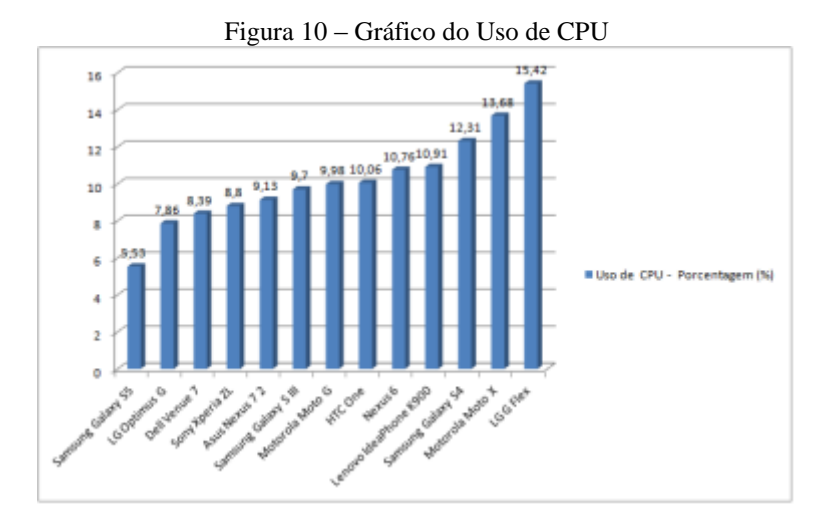

Os resultados não são os ideais, pois observa-se um uso de CPU e de memória bastante grande para alguns *smarthphones*, enquanto outros não possuem tanta utilização. Porém, mesmo com esta falta de padrão em alguns celulares, o fato de em todos os dispositivos testados o aplicativo teve as funções necessárias utilizáveis, e o resultado para isto é excelente.

## **7. Principais Contribuições**

O projeto desenvolvido possui uma grande quantidade de contribuições visíveis após a sua conclusão, algumas delas são citadas:

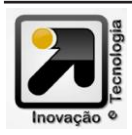

- Auxílio aos guias que representam o Refúgio na distribuição de informações;
- Conscientização ambiental aos visitantes;
- Conhecimento sobre as atividades e animais mantidos pelo Refúgio;
- Aproximação dos visitantes com as atividades do Refúgio Biológico Bela Vista;

## **8. Conclusão**

O QR *Code* se destaca pela sua facilidade de uso e as inúmeras possibilidades de utilização, porém a utilização da rede mundial de computadores para acesso ao

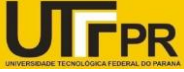

conteúdo dos códigos é ponto negativo, já que nem todos possuem acesso a internet. O aplicativo desenvolvido não necessita a utilização de redes com acesso a internet, pois possui as informações no armazenamento interno do smartphone.

A utilização desta tecnologia para distribuição de informações auxiliará os guias da Usina a conscientizar os visitantes da importância da proteção e manutenção da fauna, flora, e na biodiversidade como um todo. Os próximos passos do projeto é a distribuição da aplicação para os visitantes do refúgio, bem como testes de aceitação e de usabilidade.

O futuro para este trabalho é o desenvolvimento de uma plataforma para atualização das informações no banco de dados e inserção de novos QR C*odes*, bem como a integração de funcionalidades como a opção de divulgação das imagens em redes sociais.

Os resultados obtidos no questionário foram satisfatórios e serviram para avaliar a opinião dos usuários, e conforme análise, o trabalho foi bem aceito, tendo como principais destaques a ideia proposta e a integração dos códigos QR, chamando a atenção dos visitantes.

Os testes com os dispositivos móveis virtuais geraram um importante relatório tomado como base para a análise do projeto. Muitos dos *smartphone* testados tiveram um desempenho inferior do ideal, porém tiveram todas as funcionalidades propostas em pleno funcionamento.

Melhorias e ferramentas podem ser incluídas, algumas delas como o compartilhamento das informações com as redes sociais, o desenvolvimento para todos os sistemas operacionais móveis do mercado, disponibilizar informações em outros idiomas e disponibilizar o aplicativo para outros pontos turísticos da cidade, com o intuito de integrar todos os pontos turísticos.

#### **Referências**

**ISO/IEC:18004.** Information technology — automatic identification and data capture techniques — bar code symbology — qr code. Sao Paulo, 2000. Disponível em: <http://raidenii.net/files/datasheets/misc/qr code.pdf>. Acesso em: 22 Outubro 2014.

KATO, H.; TAN K.T.; CHAI, D.; **Barcodes for Mobile Devices**. 1.ed. New York: Cambridge University Press, 2010.

MANTOVI, V. Áreas Verdes: **Uma percepção paisagística do Refúgio Biológico Bela Vista no meio urbano de Foz do Iguaçu.** UNIVERSIDADE ESTADUAL DO OESTE DO PARANÁ, Marechal Cândido Rondon, 2006, disponível em <http://www.educadores.diaadia.pr.gov.br/arquivos/File/2 010/artigosteses/GEOGRAFIA/Monografias/AREAS VERDES.pdf>. Acesso em: 26 agosto 2014.

OLIVEIRA, S.; SOUZA, M.; TEIXEIRA, S.; **O desenvolvimento de atividades turísticas em áreas próximas ao reserva** - Maio de 2010, disponível em: <http://www.uc.pt/fluc/cegot/VISLAGF/actas/tema3/sergi o\_oliveira>, acesso em 27 de fevereiro de 2014.

OWENS, M.; **The Definitive Guide to SQLite**. New York: Apress, 2006.

SCARPATI. Gestão **de Destinos Turísticos – Como atrair pessoas para polos, cidades e países**. Rio de Janeiro: Senac Rio, 2008.

TURBAN, E.; VOLONINO, L.; **Tecnologia da Informação Para Gestão : Em busca do melhor desempenho estratégico e operacional**. 8. ed. Bookman, 2013.

**Artigo submetido em: 09.08.2015**

**Artigo aprovado para publicação em: 05.04.2016**

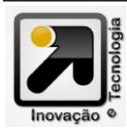